## The Real Number (iPhone/iPad/iPod touch アプリケーション)

# 操作説明書 Ver 1.3.1 (2019/ 2/12)

はじめに**:** このアプリケーションは2行表示式関数電卓であり、関数電卓を使った事がある人には自明な事項は本マニュアルでは 割愛し、本アプリ特有の機能、アプリによって異なる機能に絞った説明のみとなっております. また、iTunes Store の説明と重複する内容も割愛しております.

注意: このアプリケーションでは操作性の向上を狙ってデザインしておりますが、逆に言うと不用意な画面タッチでの数値変化が 起こり得る事を意味します. 実用的用途に使われる際には、数値が適切かを常に注意して自分でチェックして頂けるようお願いします. また演算に関しても入念なチェックは行っておりますが、誤算のバグが無い事の保証はできません. 私は何も保証しませんし、どのような種類の実害のクレームがあっても、対応できません.

これでは購入しようが無いと思うので、算術関数演算精度について確認した結果について本ページ下の方に置いておりますので 興味ある方は御覧ください. 当然この何倍ものいろんなチェックを行っており、参考の為に一部を文書化したものです.

### 目次

P.3 計算入力の方式

- P.6 キーボード
- P.7 設定変更
- P.8 数式表示部

P.9 数値表示部

### P.11 シート

P.12 キー

P.14 エラー

P.15 変更履歴

(仕様書内の図は全て iPhone 3.5inch iOS9.x のものです)

### 計算入力の方式

基本的な計算入力の順番は一般的な関数電卓と同じです. 乗除算が加減算に優先して実行されます. [=] 入力まで計算は行いません.

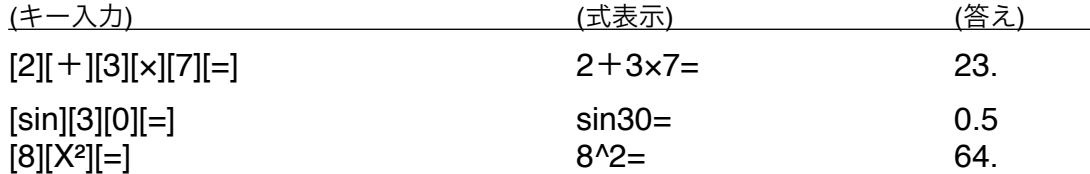

括弧キーは存在しません. 括弧のついた式の入力は、一旦括弧の中の式のみで実行した後その式を抜いた入力を行って下さい.

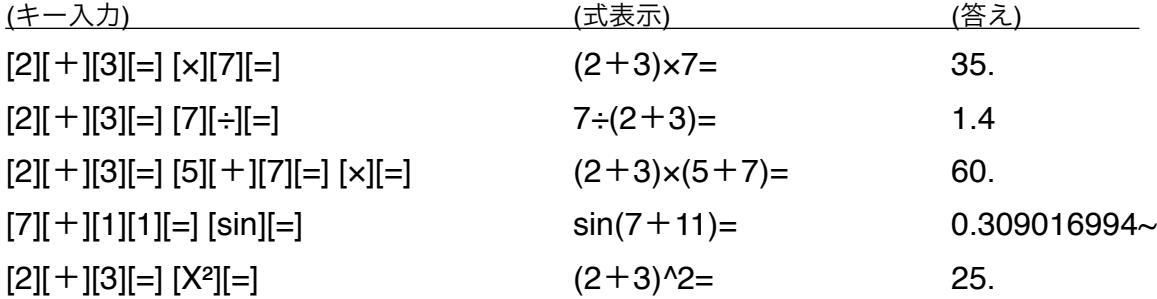

式に括弧を付けるか否かは自動判定し括弧を付けなくとも演算実行の順番が変わらない場合は付けません.

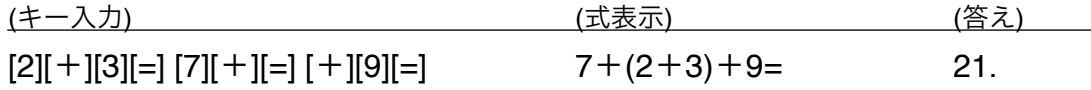

演算結果表示中の [➜] キーは最後に実行された演算子を削除し、演算子の前後で式を分離します. (それ以外では最後の入力1文字削除)

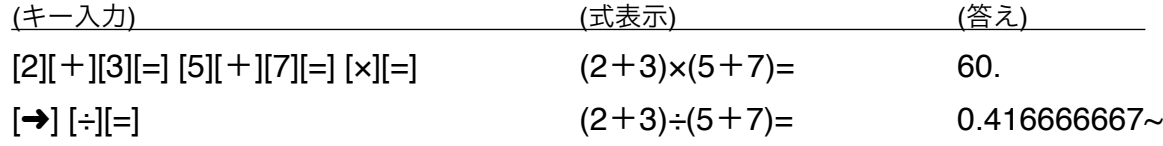

"," は数値内桁区切りあるいは小数点(設定変更時)として使用します. [log(] (任意の数の対数) で数値間区切りは ";" を使用します.

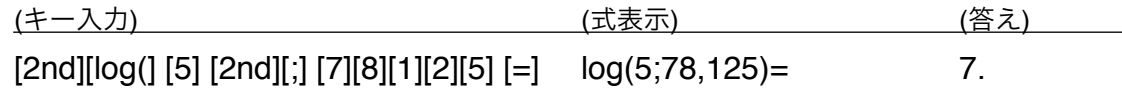

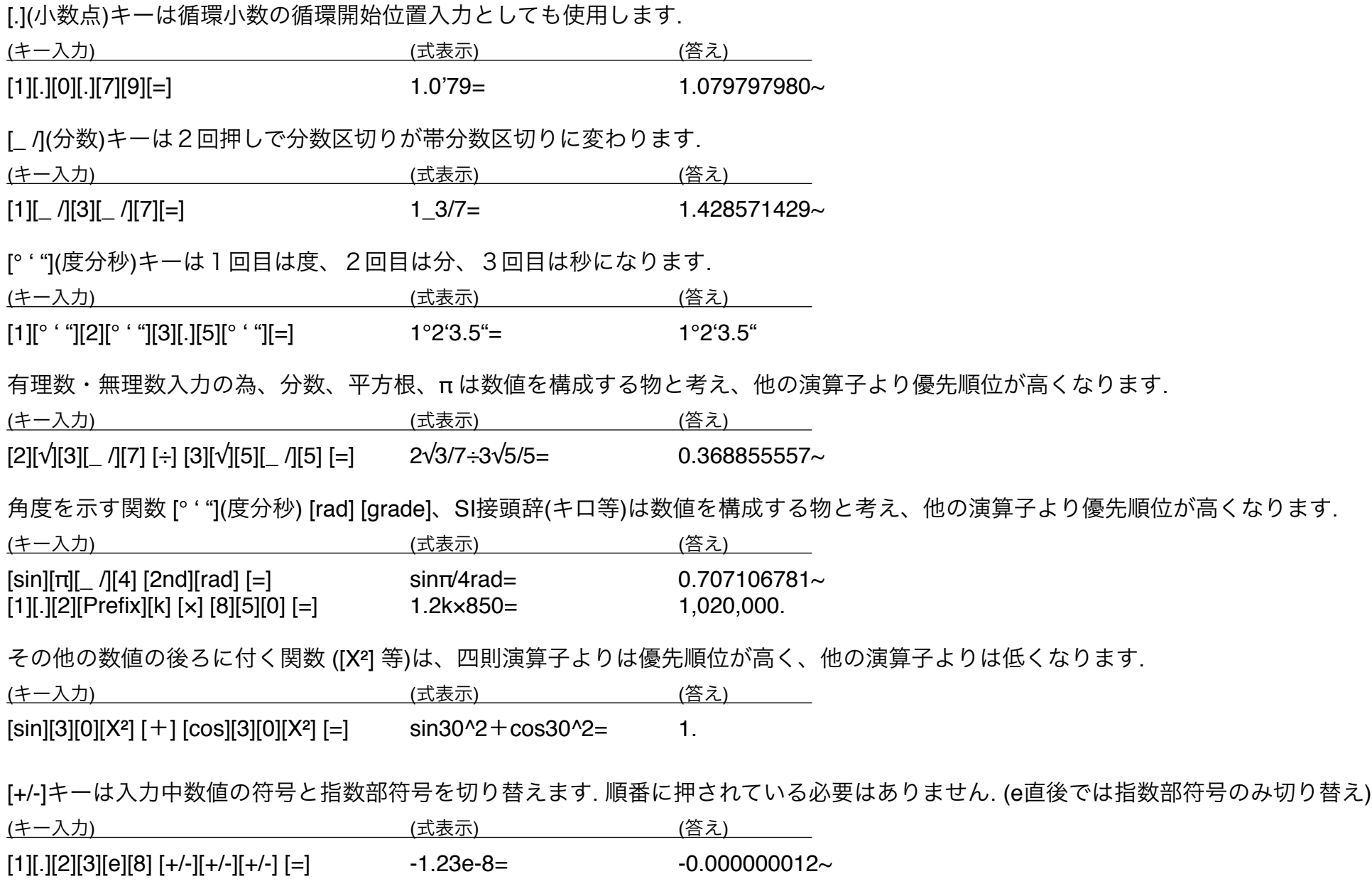

4

負の符号はべき乗よりも優先順位が低く、べき乗根よりも優先順位が高くなります。 数学的整合性より操作性を重んじた為です。べき乗根を負数にするには、下記のように計算後 [+/-][=] して下さい。

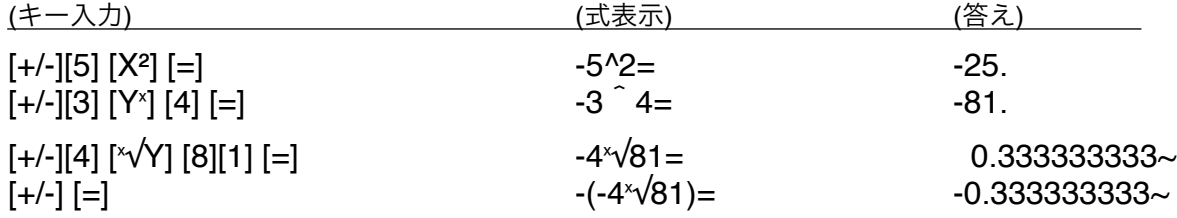

キーボード

下記5種のキーボードを切り替える事ができます. キーが入った後は基本キーボードに戻ります.

基本キーボード みんじょう スペース 関数キーボード

科学定数キーボード

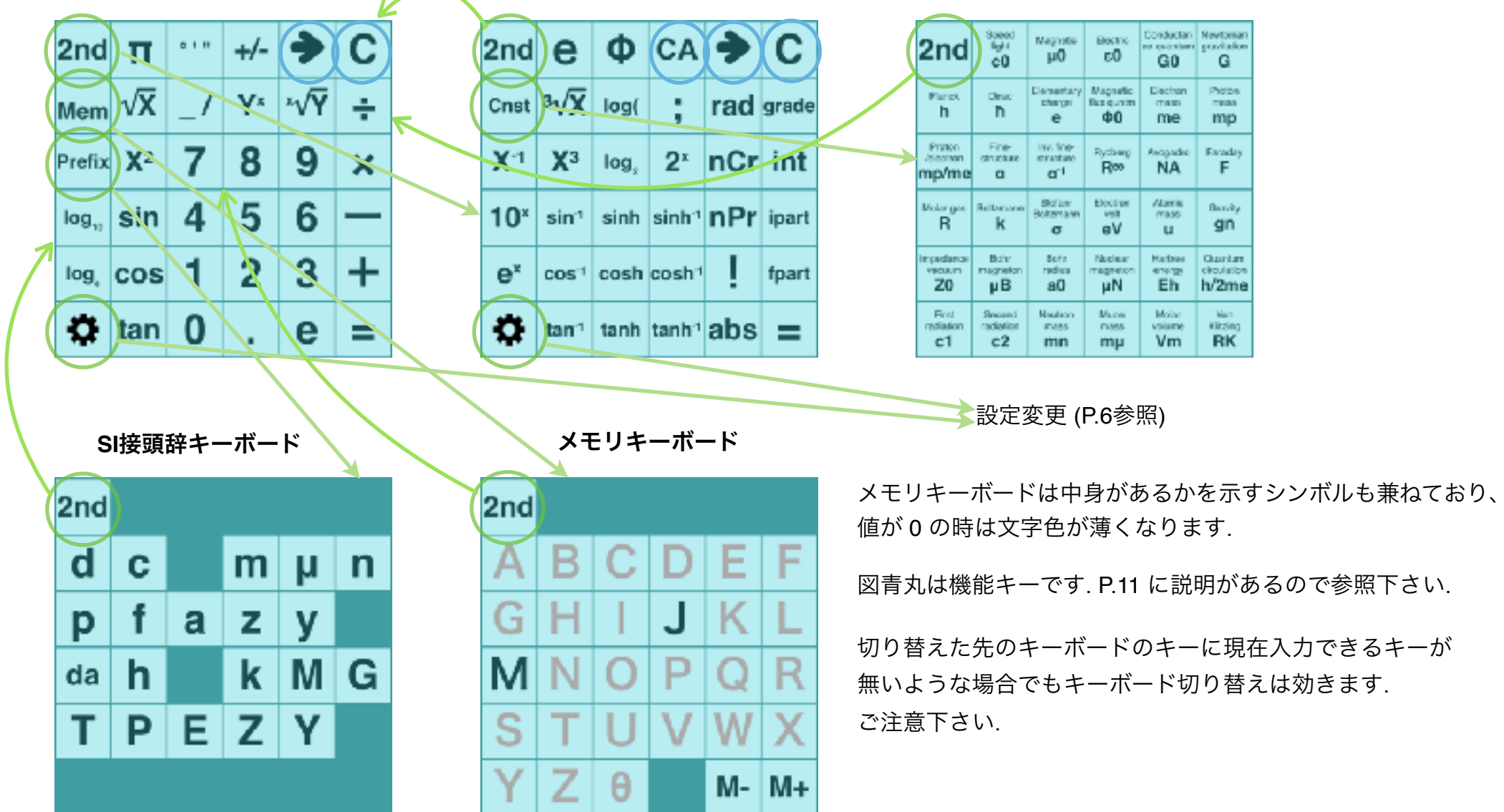

**Contract Contract** 

### 設定変更

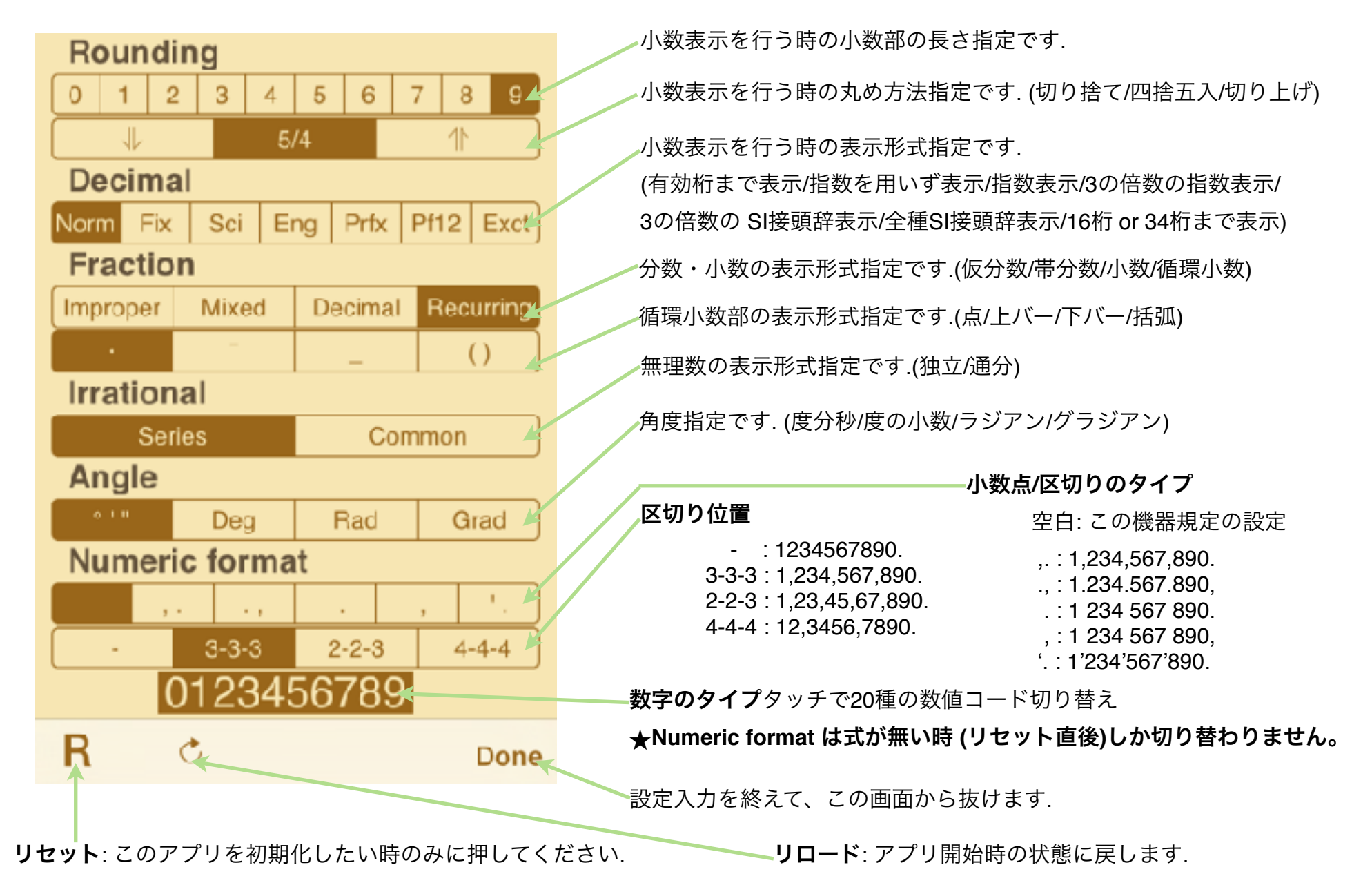

7

数式表示部

表示上側は、入力された数式が表示されます.

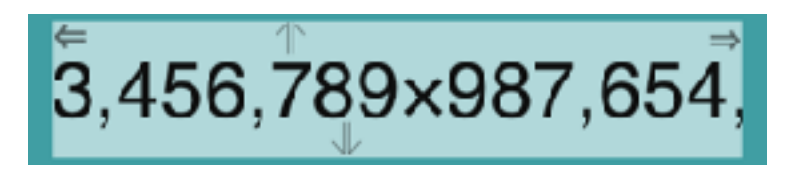

- ⇐ : 左側に式の隠された部分がある時点灯します. このシンボルをタッチするか 式をタッチして右に動かすことで隠れた部分を見る事ができます.
- ⇒: 右側に式の隠された部分がある時点灯します. このシンボルをタッチするか

式をタッチして左に動かすことで隠れた部分を見る事ができます.

過去に計算された数式は20個まで自動的に保存し、下記の方法で見る事ができます.

**⇑** : 表示式以前に式がある時点灯します. このシンボルをタッチするか式をタッチして下に動かすことで以前の式を見る事ができます. **⇓** : 表示式以後に式がある時点灯します. このシンボルをタッチするか式をタッチして上に動かすことで以後の式を見る事ができます. ・式の入力途中では上下シンボルは点灯しません.

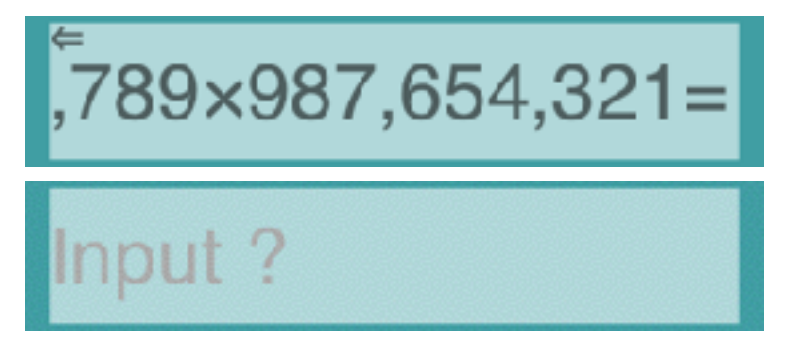

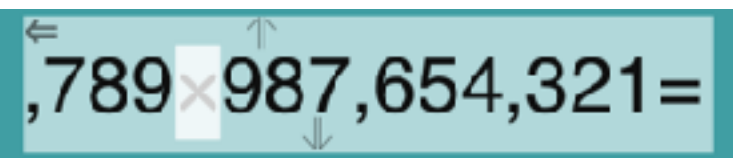

- '=' あるいは式右の空白部をタッチする事で式の色が薄くなり、コピー状態となります.
- ・その後メモリキーを押す事で式をメモリに保存できます.
- ・別電卓の数式表示部をタッチすると別電卓へ式のコピーができます.
- ・再度同じ式をタッチするとクリップボードに式がコピーされます.
- ・式が存在しない時のタッチでクリップボードから式がコピーされます. (改行を含むとコピーしません)

式内のタッチで変更する箇所を指定できます. カーソルが現れます. 変更できない箇所ではカーソルは現れません.

- ・カーソル表示後 [=] を押す事で、表示式の順番を一番後に動かす事ができます.
- ・演算子にカーソルがある時、演算子キーを押す事で演算子の修正ができます.
- カーソルとキーで演算子の種類が異なる時は動作しません.

・数値にカーソルがある時、タッチ箇所の数値が下の数値表示部に表れるので、修正し [=] を押す事で、数値の修正ができます. ・カーソルをタッチするとカーソルが消え元の状態に戻ります.

表示部下側は数値表示部で、入力・修正中の数値はここに表示され、数値への直接タッチにて修正する事ができます.

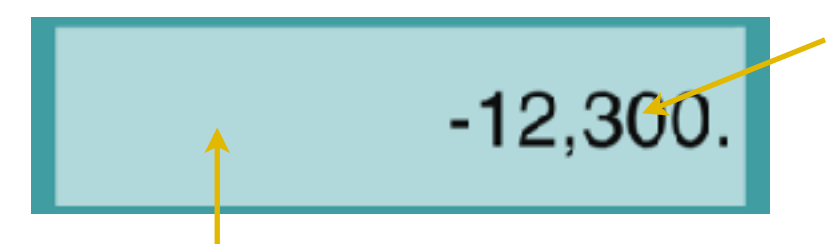

数字上のタッチにより数字を直接修正できます. 以降操作により動作が変わります. そのまま離す : + 1(-9) される. 上へ動かす : + 2(-8) される. 連続操作で + 1(-9) されていく. 下へ動かす : -1(+ 9) される. 連続操作で -1(+ 9) されていく. 右へ動かす : 右側数値一桁が削除される.

左へ動かす : 右側に 0 が挿入される.

空白内タッチ 操作は下記動作となります.

- 上へ動かす : 最上位桁の前に '1' を足す.
- 下へ動かす : 正負の切り替え.
- 右へ動かす : 数値最後尾一桁0が削除される. あるいは少数点位置が左へ動く. (整数・小数のみ)
- 左へ動かす : 数値最後尾に 0 が挿入される. あるいは少数点位置が右へ動く. (整数・小数のみ)

そのまま離す · 数値の色が薄くなり、コピー状態となる.

- ・その後メモリキーを押す事で数値をメモリに保存できます.
- ・別電卓の数値表示部をタッチすると別電卓へ数値のコピーができます.
- ・再度同じ数値をタッチするとクリップボードに数値がコピーされます. (改行を含むとコピーしない)

数値の入る前は薄い色で入力ガイダンスが表示され、タッチだけでも数値入力をする事ができます.

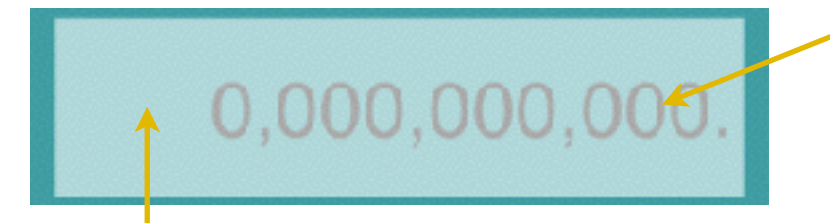

空白内タッチしそのまま離す : クリップボードが *たへ動かす : 4* 入力. 数値の時、数値がコピーされます.

**数字最上位位置**のタッチにより数字入力できます. 以降操作により動作が変わります. そのまま離す : 1 入力. 上へ動かす : 2 入力. 連続操作で + 1 されていく. 下へ動かす : 9 入力. 連続操作で -1 されていく. 右へ動かす : 7 入力.

9

演算結果、メモリ内の値、定数も太字でここに表示されます. タッチにて修正はできません.

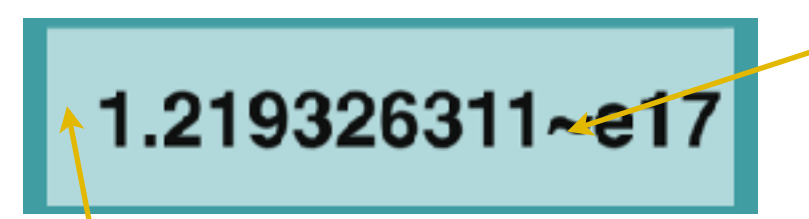

表示数値が丸められている時、'~' マークを付けます. 正確な値である場合と区別できます.

空白内タッチしそのまま離す : 数値の色が薄くなり、コピー状態となる.

- ・その後メモリキーを押す事で数値をメモリに保存できます.
- ・別電卓の数値表示部をタッチすると別電卓へ数値のコピーができます.
- ・再度同じ数値をタッチするとクリップボードに数値がコピーされます.

シート

4つの同じ動作をする関数電卓があります.

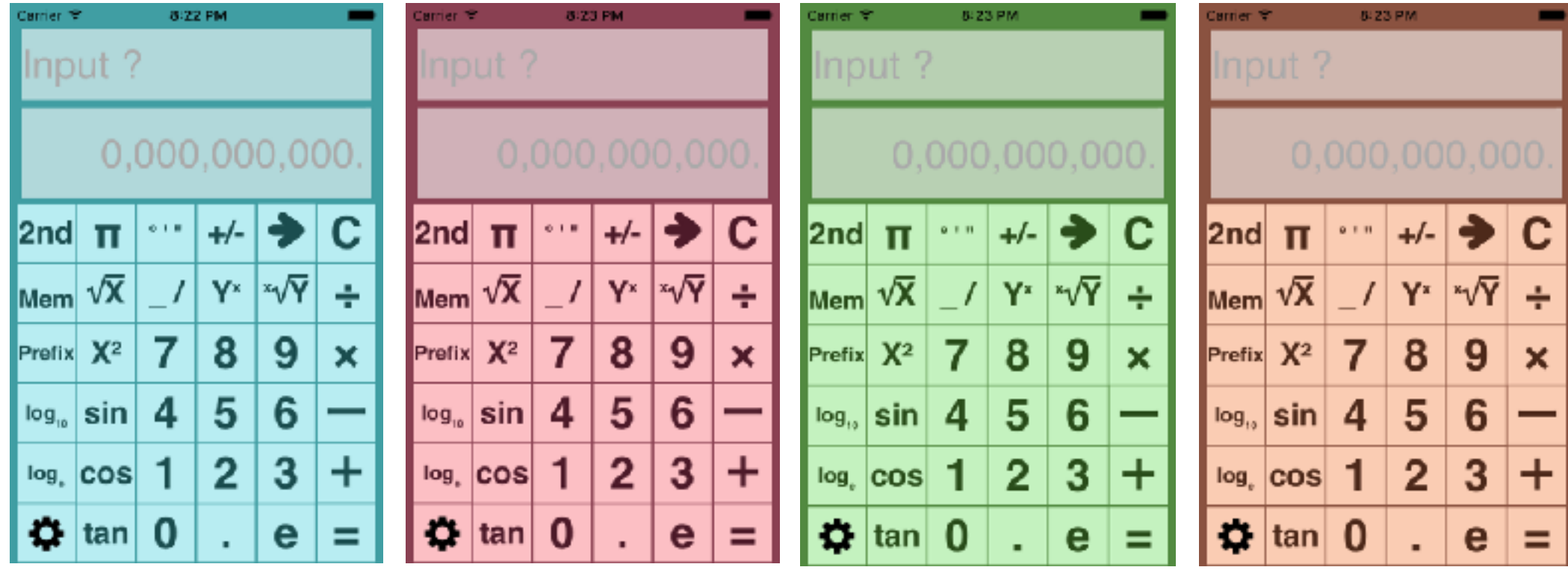

背後の濃い色のタッチ及び以降操作により下記動作を行います.

右または左へ動かす: 別の関数電卓に切り替える事ができます.

そのまま離す : 計算式のコピー/ペーストが動作する場合に吹き出しが表示されます. 操作内容を選択します.

・コピーの時、式はクリップボードに入ります. メールのような他のアプリで使用できます. あるいは別電卓にペーストできます. ・ペーストの時、クリップボードの式を貼り付けます.

関数電卓を使った事がある人にはキー名から何の関数か自明の物、あるいはほとんどの方には不要な機能である物、 本ページ以前で既に説明された物は省略し、独自機能、及び関数電卓によって異なるものもあるので説明がいると 思われる物のみ記載します.

[**C**] : 数値が入っている時は数値のみを、そうでなければ入力式をクリアします.

[➜] : 数値が入っている時は数値の最後を、式入力中なら入力式最後を1文字削除します.

 そうでなければ、計算結果の式を前後に分解します. (P.4) エラー後は式を残したままエラー解除します. [**CA**] : 過去の全入力式を削除します. 操作は注意し、必要な式はメモリに保存して下さい. 他の3つの電卓はクリアしません.

[**Φ]** : 黄金数

[**nCr**] : 組み合わせ

[**nPr**] : 順列

[**int**] : 整数化 (丸め方法は P.6 で指定した方法に従う)

[**ipart**] : 整数部のみにする

[**fpart**] : 小数部のみにする

[**abs**] : 絶対値

メモリキー : メモリへの値あるいは式の保存は、値あるいは式をタッチしてコピー状態にした後、メモリキーをタッチします. メモリが 0 以外であれば、キーの色が変わります. メモリ内が数値である時は、式内でメモリキーを押すとメモリ名が式の中に入ります. メモリ内が式である時は、入力式が空の時にキーを押すと式が入力されます.

- \* [+] [ー] [Yˣ] メモリ名は、全角コードの文字を使用しています. クリップボードを使用して式を本アプリの外部で修正・作成する時は 気をつけて下さい.
- \* 定数キーは CODATA2014 の値を収録しています. 重さの単位は kg になります. よってこの定数を用いて重さを計算し SI接頭辞付き表示させた時、×1000 補正しないとSI接頭辞がずれることとなります. ずれない様単位を変えてしまうと逆に結果が重さ以外の単位になる時SI接頭辞がずれることとなるため現状としています. ご了承下さい.

演算で下記のエラーが発生する場合があります. エラーメッセージ説明を参考に修正下さい. 式を残しエラー解除は [→] キーです.

**Syntax error** : 文法エラー. 入力式に間違いがある.

**Calculation is not defined** : 0 で割った時等、正確な演算定義がない場合

**Over the range** : 計算結果で指数部が100以上の数になった時

**Under the range** : 計算結果で指数部が-100以下の数になった時 (市販の関数電卓では 0 になりますが、本アプリはエラーとしています) **Stack size over** : 本アプリは関数25個、数値16個のスタックを備えます. このサイズでは処理できない場合, エラーとなります. **Number type is different** : 数値のタイプが関数と合わない時 (度分秒を角度でない関数で使用した場合など) **Out of the function range** : 本アプリ関数の扱う事のできる数値範囲を超えた時 (階乗、順列、組み合わせ等)

上記以外のエラーが出た場合、アプリの動作異常が発生している可能性があります. 発生時の状況詳細をこのマニュアルを置いてある ページに記載の連絡窓口にご連絡頂ければありがたいです.

エラー時、エラーが検出された箇所をカーソルで示します. エラーが検出された箇所と修正すべき位置は一致しない場合が ほとんどであることにご注意下さい. また、エラー検出が式の最後であった場合、カーソルは表示しません.

\* 本アプリの扱う事のできる数式のサイズは 512 bytes 迄です. 例えば [sin] 関数なら 's' 'i' 'n' の3bytes で覚えること、 全角文字では1文字 2 ~ 4bytes 使用することなどから記憶できる関数の上限の数はもっと少なくなります. 実用でそこまでのサイズは必要ないと考える為です. もし必要なら用途等連絡窓口にご連絡頂ければありがたいです.

\* 数式のサイズを超える時は入力が効かなくなるだけで 特にエラーは発生しません. これは上で述べるように、実際の操作では まず発生しないと考える為です.

修正履歴

#### ➡ **Ver1.1.0** の修正内容

- ・べき乗、べき乗根、負の符号の優先順位関係を実用でキー操作が少なくなる様修正
- ・前置関数を修正して√関数にできないバグ修正
- ・[+/-][=] または式内の負の符号削除をできないバグの修正
- ・^-1, ^3, ! 後の数値表示バグ修正
- ・[M+] [M-] キー動作のバグ修正
- ・int( がエラーになるバグ修正
- ・rad, grade とPrefix の組み合わせ時のバグ修正
- ・負の数の大きい数乗での負の符号のバグ修正

#### ➡ **Ver1.2.0** の修正内容

- ・関数演算精度の向上
- ・関数分数の結果あるいは正確な結果の得られる場合の向上
- ・paste 改行があれば不可、なければできるに統一
- ・その他細かい操作性統一

#### **⇒ Ver1.3 の修正内容**

- ・循環小数表示がおかしくなる事があったバグの修正
- ・π rad のようなキー入力ができなかったバグ修正
- ・picoのタッチ変更が効かないバグの修正
- ・メモリから呼び出せない式があったバグの修正
- ・指数部の正負反転キーの動作修正
- ・Copy/Pasteバルーンをキー押しで消す修正
- ・Twitterボタンの削除(iOS11以降で動作しない為)
- ・iPhoneX/XR/XS 表示対応

#### **→ Ver1.3.1 の修正内容**

- ・EXACTで結果指数100以上の表示バグの修正
- ・定数・メモリ修正時の結果表示のバグ修正
- ・定数・メモリの間の入れ替えを可能にする
- ・[→]キーでカッコ削除できなくする(エラーになるだけの為)